## **21 Circuito RC**

Um circuito *RC* típico contém uma bateria que mantém um potencial constante ε, um resistor *R*, um capacitor *C* e uma chave para controlar o circuito. Quando a chave é fechada, uma corrente aparece no circuito e o capacitor é progressivamente carregado. A corrente inicial é dada pela força eletromotriz da bateria dividida pela resistência e decai exponencialmente com uma constante de tempo *RC*:

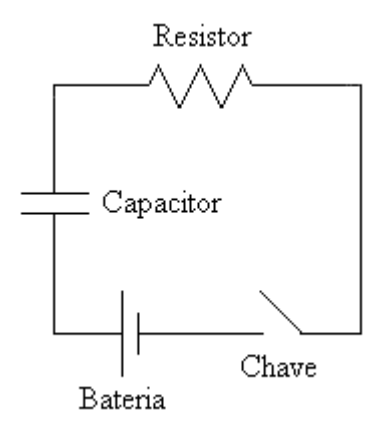

$$
I(t) = (\varepsilon/R) e^{-t/RC}
$$

Para um sistema com uma bateria de 3 V (duas pilhas

comuns) e resistência de 10 kΩ, a corrente como função do tempo é a apresentada na tabela abaixo:

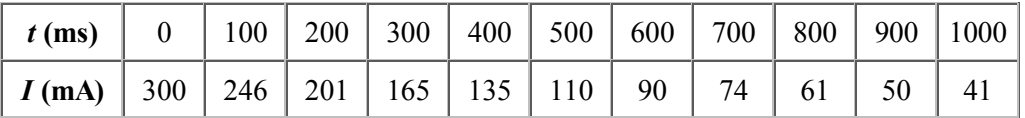

O script abaixo produz um gráfico em modo texto dentro de uma área de texo (textares). Para tanto, utiliza os valores de pontos (*x*,*y*) digitados pelo usuário num quadro à esquerda da área do gráfico. O script desenha o gráfico quando o usuário aperta o botão OK, assumindo que há apenas um ponto por linha e que os valores de *x* e *y* estão separados por apenas um espaço em branco.

```
exemplo-21-1.html
```

```
<p align="center">
<textarea cols=12 rows=20 id="inputRC"></textarea>
<textarea cols=40 rows=20 id="outputRC"></textarea>
\langle/p>
<p><input type="button" value="OK" onClick="fazGrafico()"></p>
<script>
```

```
function TransCoordRC(cLrg,cAlt,mxi,myi,mxf,myf) {
   this.Bx = clrq/(mxf-mxi);
   this. Ax = - this. Bx * mxi;
   this.By = cAlt/(myf-myi);
   this. Ay = - this. By * myi;
}
TransCoordRC.prototype.cx = function(mx) {
   return this.Ax + this.Bx * mx;
}
TransCoordRC.prototype.cy = function(my) {
  return this. Ay + this. By * my;
}
function fazGrafico() {
    var inStr = document.getElementById("inputRC").value;
   var xy = instr.split//n/g);var x = new Array();
   var y = new Array();
    for (var i in xy) {
     var pto = xy[i]. split(" ");
      x[i] = parseFloat(pto[0]);
      y[i] = parseFloat(pto[1]);
    }
   var xmin = +1*Number.MAX VALUE;
   var ymin = +1*Number.MAX VALUE;
   var xmax = -1*Number.MAX_VALUE;
   var ymax = -1*Number.MAX VALUE;
    for (var i in x) {
     if (x[i] \leq xmin) xmin = x[i];
      if (y[i] < ymin) ymin = y[i];
      if (x[i]>xmax) xmax = x[i];
      if (y[i]>ymax) ymax = y[i];
    }
   xmin = xmin - 0.01 * Math.abs(xmin);
   xmax = xmax + 0.01 * Math.abs(xmax);
   ymin = ymin - 0.01 * Math.abs(ymin);ymax = ymax + 0.01 * Math.abs(ymax); var cxmax = parseInt(document.getElementById("outputRC").cols);
   var cymax = parseInt(document.getElementById("outputRC").rows);
   var tc = new TransCoordRC(cxmax, cymax, xmin, ymin, xmax, ymax);
   var mat = Array(cymax);
   for (var i=0; i<cymax; i++)
      mat[i] = new Array(cxmax);for (var i=0; i<cymax; i++)
      for (var_j=0; j< c x max; j++)mat[i][j] = " "; for (var i in x) {
     var cx = Math.float(tc.cx(x[i]));
      var cy = Math.float(tc.cy(y[i]));
      mat[cy][cx] = "**"; }
   var str = "";for (var i=(cymax-1); i>=0; i=-) {
      for (var_j=0; j< c x max; j++) {
```

```
str += mat[i][j];
       }
      str += "\n\ln";
    }
    document.getElementById("outputRC").value = str;
}
var E = 3;
var R = 1e4 ;
var C = 50e-6;
var str = "";
for (var i=0; i<=10; i++) {
  var t = i/10;
   var I = 1000 * E/R * Math.exp(-t/(R*C));
   str += t.toFixed(3) + " " + I.toFixed(3);
   if (i!=10) str += "\n";
}
document.getElementById("inputRC").value = str;
</script>
```
Resultado:

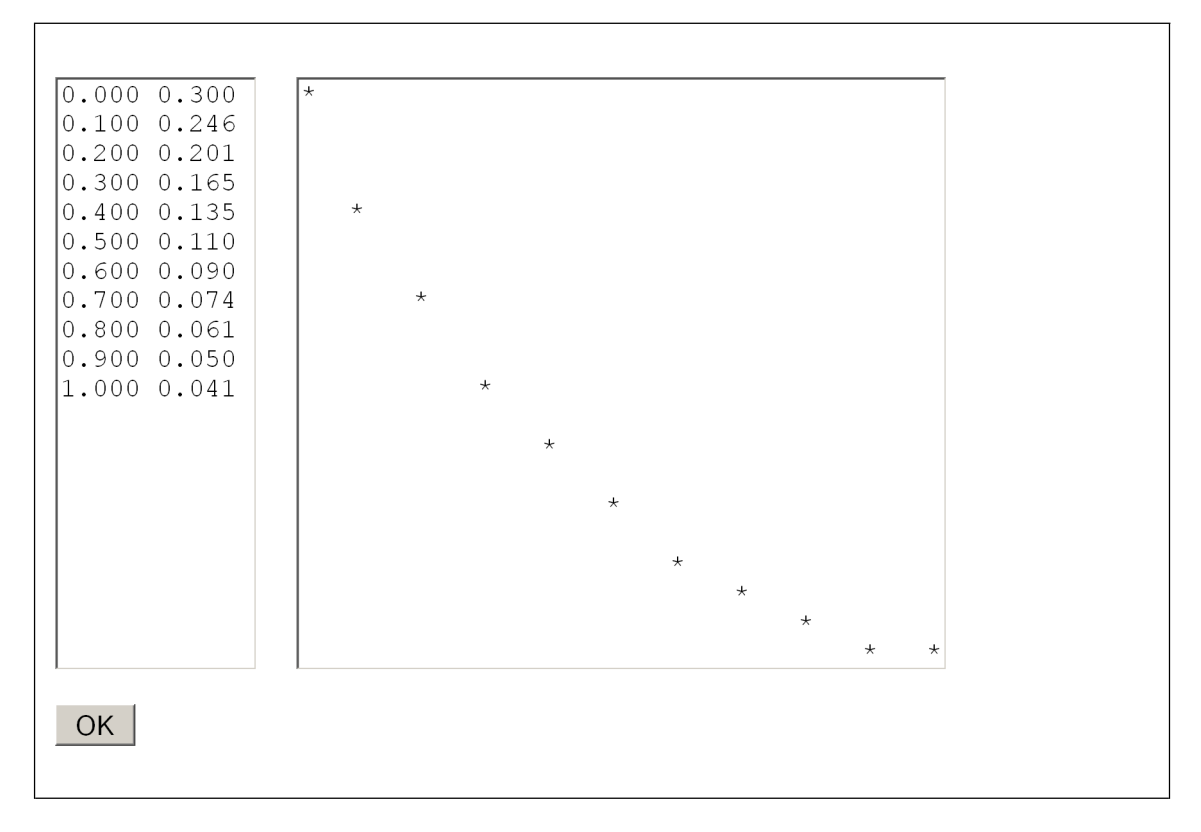

A estrutura visível do documento HTML contém apenas 3 elementos: dois textarea e um input do tipo button. O primeiro textarea permite que o usuário digite os valores *x*,*y* dos pontos que deseja ver no gráfico. Os valores de *x* e *y* devem estar separados por um espaço em branco e a linha terminada por um ENTER. O elemento pode receber dados digitados em outro aplicativo (uma planilha ou um editor de textos) usando o tradicional esquema "copiar & colar".

O segundo elemento textarea mostra o gráfico dos dados no modo texto, isto é, utilizando

caracteres comuns para representar os pontos em uma matriz de espaços em branco. O script contém uma transformação de coordenadas que mapeia o domínio dos dados digitados para o número de linhas e colunas disponíveis neste elemento.

A função fazGrafico() inicia interpretanto o texto contido na primeira textarea. Primeiro busca no documento o seu conteúdo (value) armazenando-o na variável inStr. Essa variável passa a conter toda a sequência de caracteres que estava no textarea. Essa sequência, além de conter os valores de *x*, *y* e os espaços em branco que os separam, contém alguns caracteres invisíveis que controlam o fluxo do texto.

Na linha seguinte, é utilizado o método split do objeto String para separar o texto em blocos que contenham os pontos (*x*,*y*). O método retorna uma matriz (Array) de elementos do tipo String, contendo por exemplo o valor "0.100 0.246". Para fazer isso, recebe como argumento a *expressão regular* "/\n/g". Expressões regulares são compostas de códigos que o método interpreta para identificar caracteres ou cadeias de caracteres de interesse e fica a cargo do leitor decidir se quer ou não ampliar o seu conhecimento a respeito delas em outras fontes (a Internet é riquíssima em informações sobre expressões regulares/*regular expressions)*.

A seguir, o script cria dois objetos do tipo Array para armazenar os valores de *x* e *y* separadamente. Um laço for é montado para percorrer os elementos de instr. A cada passo, o método split() é chamado para os sucessivos elementos de  $xy$ , tendo como argumento um espaço em branco (" "), que é o que separa os valores de *x* e *y* armazenados como String. O resultado desta chamada é guardado na variável temporária pto. Note que não é preciso declarar a variável pto como Array; o interpretador faz isso automaticamente uma vez que o resultado da chamada a split() retorna este tipo de dado. Nas linhas seguintes, os valores de pto[0] e pto[1] são convertidos para números reais pelo parseFloat() e guardados nas variáveis definitivas.

O próximo passo é buscar os valores mínimo e máximo para *x* e *y*, para definir a transformação de coordenadas que fará com que os dados "caibam" num quadro desenhado na página. Primeiro, as variáveis xmin e ymin, que guardarão os menores valores encontrados, são criadas e inicializadas com o maior valor possível que o JavaScript suporta; as variáveis xmax e ymax, que guardarão os maiores valores encontrados, são criadas e inicializadas com o menor valor suportado, que é o negativo do maior. A propriedade MAX VALUE do objeto Number corresponde a 1.79769313486232e+308.

A seguir, é feita a busca propriamente dita: um laço for varre as matrizes  $x[i]$  e  $y[i]$  e pergunta se os valores contidos em seus elementos são maiores do que os valores correntes de xmax e ymax e menores do que os valores correntes de xmin e ymin; caso isto aconteça, estes valores passam a ser os novos valores correntes.

As linhas seguintes fazem uma pequena (1%) ampliação dos intervalos em *x* e *y*, o que pode ser interessante para evitar que pontos sejam desenhados exatamente em cima da moldura do quadro. Este procedimento pode não ter efeito algum em um gráfico de caracteres como este, mas pode ser interessante quando utilizarmos procedimentos gráficos mais refinados.

Para definir a transformação de coordenadas, são necessárias, além dos valores mínimos e máximos para *x* e *y* (os limites do sistema de coordenadas do usuário) as dimensões da "tela" onde será apresentado o gráfico. Estas dimensões, armazenadas em cxmax e cymax, são obtidas da propriedade cols (colunas) e rows (linhas) do elemento buscado pelo método getElementById(), que recebeu como argumento o id do elemento output, a textarea onde será desenhado o gráfico.

A seguir, é criado um objeto Array com cymax linhas e cxmax colunas, o que neste exemplo resulta em uma matriz com  $20 \times 40 = 800$  elementos que representa a área do gráfico. Todos os elementos são em seguida inicializados com um espaço em branco (" "), "limpando" a área do gráfico.

O bloco seguinte utiliza os métodos  $cx()$  e cy() da transformação de coordenadas  $tc$  para produzir, a partir dos valores de *x* e *y*, índices para os elementos da matriz que serão preenchidos com um asterísco ("\*"), indicando um ponto no gráfico. Note o uso do método floor() do objeto Math, que retorna o primeiro número inteiro *abaixo* do número passado como argumento.

O próximo bloco tranforma o mapa de espaços em branco e asteriscos que está na memória em um objeto do tipo String que pode ser colocado na área de texto. O primeiro laço for refere-se às linhas, que devem ser colocadas de cima para baixo, por isso o início em cymax-1 e o decremento (i--) até 0. O segundo laço for refere-se às colunas, que seguem da esquerda para a direita. Note o uso do operador "+=" na contração de str = str +  $\text{mat}[i][j]$  em str +=  $\text{mat}[i][j]$ . Note também que no final de cada linha (do laço em j) é anexado à string de saída um caracter de quebra de linha ("\n"). Finalmente, a string é colocada no atributo value do elemento identificado por output, o que a faz aparecer na respectiva textarea do documento.

## **Exercícios**

- 1. Modifique o script acima de modo que imprima asteriscos entre o eixo horizontal e os pontos do gráfico (isto é, transforme o gráfico de pontos em um gráfico de barras feitas de asteriscos).
- Faça um script que leia uma coluna de dados da área de input e imprima um 2. histograma (gráfico de barras) a partir dela. Os dados de entrada podem ter um número arbitrário de linhas e seu algoritmo deve comprimi-las para caber no número de colunas da textarea.